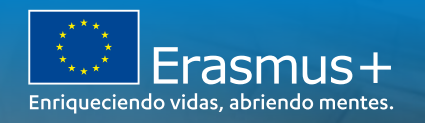

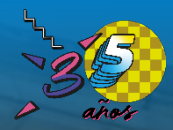

# **JORNADAS DE MOVILIDAD ERASMUS+ 2022**

**EDUCACION SUPERIOR HERRAMIENTAS INFORMATICAS DE GESTIÓN DE PROYECTOS** 

La Laguna, 30 de junio de 2022

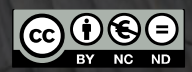

200 EFS

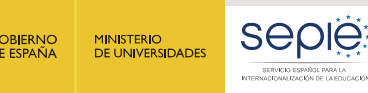

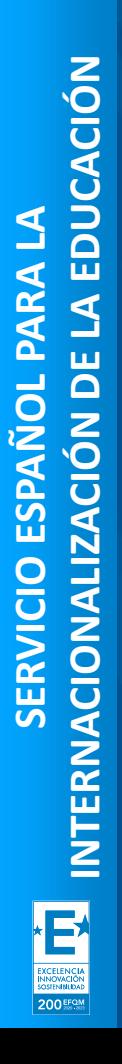

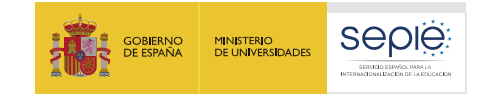

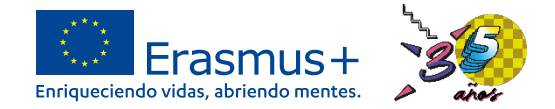

# **ÍNDICE**

- **1. Herramientas informáticas de gestión de proyectos.**
- **2. Plataforma de Apoyo Erasmus+ ULISES.**
- **3. Portal Erasmus+ y Cuerpo Europeo de Solidaridad**
	- **1. Módulo del Beneficiario (BM).**

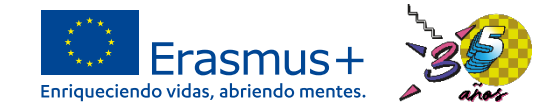

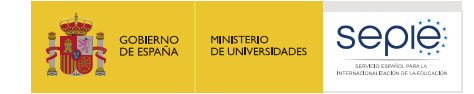

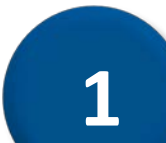

# **Herramientas informáticas de gestión de proyectos**

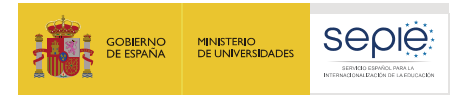

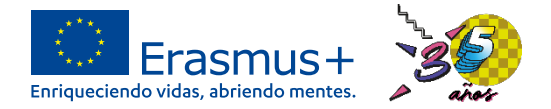

# **Herramientas informáticas de gestión de proyectos**

European Commission

Herramientas informáticas de gestión de proyectos

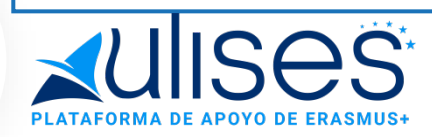

- ë Conectar Beneficiarios con SEPIE
- Intercambio ë documentos contractuales y comunicaciones del proyecto
- Gestión proyectos y  $\Theta$ organizaciones con ANs y CE:

Erasmus+ and European **Solidarity Corps** 

- OID e
- Solicitud ë
- ë Proyectos: registro actividades

# Digitalización gestión movilidades

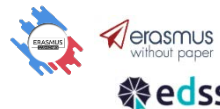

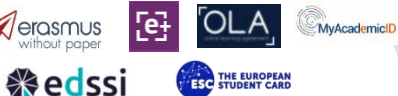

- Gestión digital de e ciertos proceso de las movilidades
- ë Procesos entre **HEIs** participantes

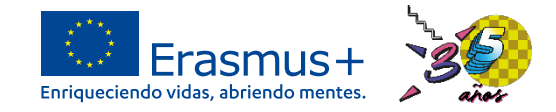

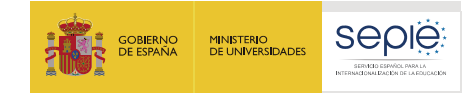

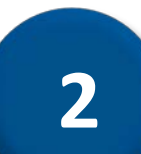

# **Plataforma de Apoyo Erasmus+ ULISES**

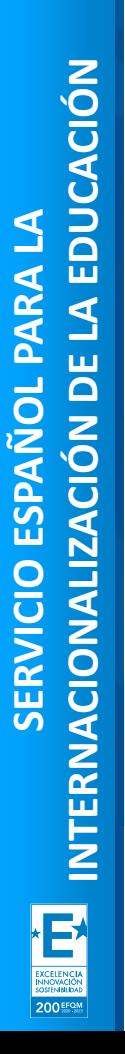

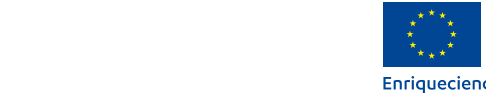

SERVICIO ESPAÑOL PARA LA **NITERNATURALA (ZAOVÓN DE LA EDUCACIÓ** 

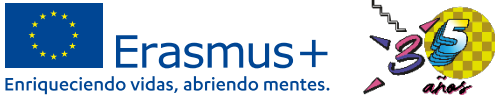

# **Acceso a la Plataforma de Apoyo Erasmus+ ULISES**

sepie.es

**GOBIERNO** 

**DE ESPAÑA** 

**MINISTERIO** 

DE UNIVERSIDADES

e-sepie aulises **Sede Electrónica** 

**GOBIERNO MINISTERIO** DE ESPAÑA

**SEDIE** 

SERVICIO ESPAÑOL PARA LA<br>INTERNACIONALIZACIÓN DE LA EDUCACIÓN

**DE UNIVERSIDADES** 

**https://sepie.erasmusplus.gob.es/ulises/**

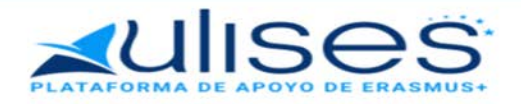

Servicio Español para la Internacionalización de la Educación (SEPJE). A través de Ulises podrá consultar la información de Ulises es la plataforma de comunicación electrónica del los proyectos Erasmus+ para el período 2021-2021

Introduzca su e-mail

Acceder

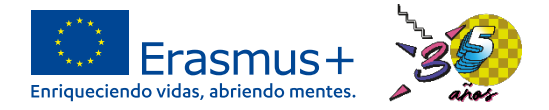

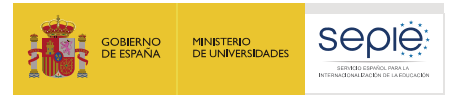

# **Selección del proyecto que debemos gestionar en ULISES**

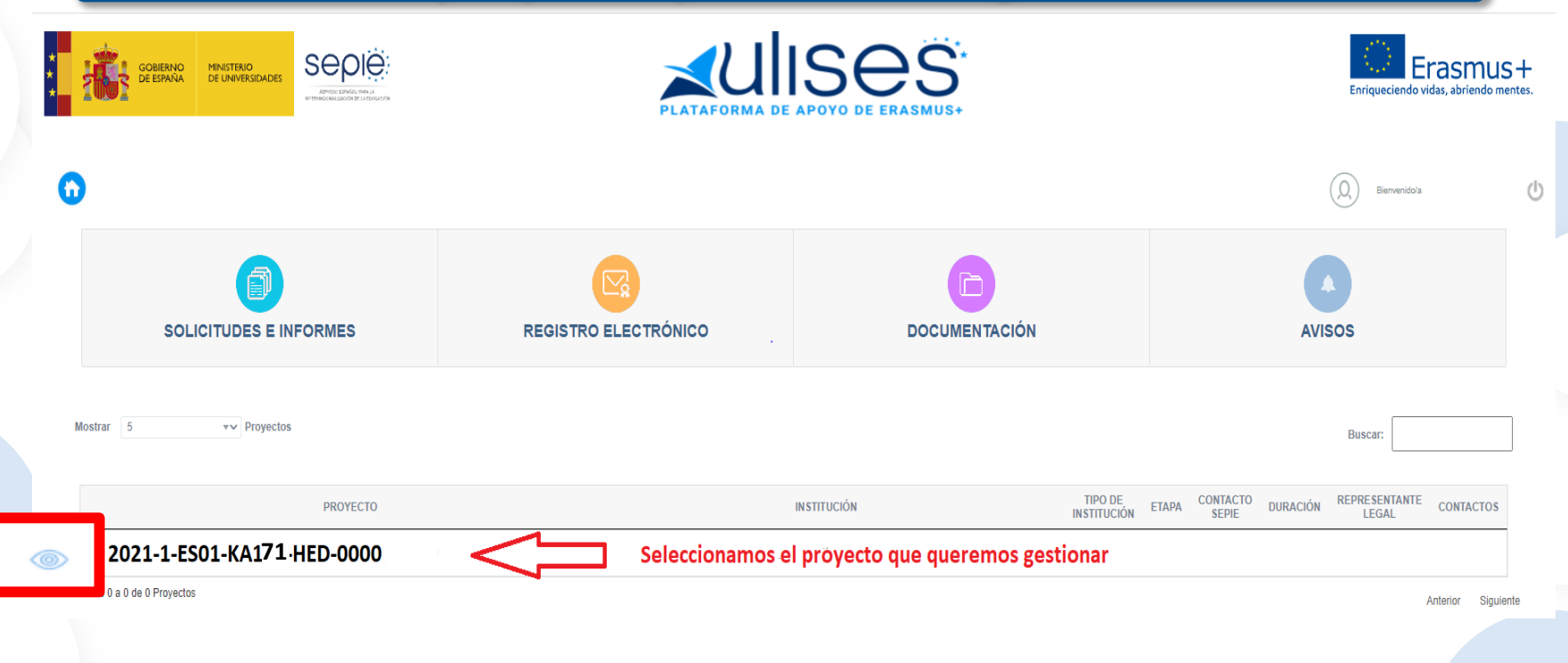

200 EFQ.V

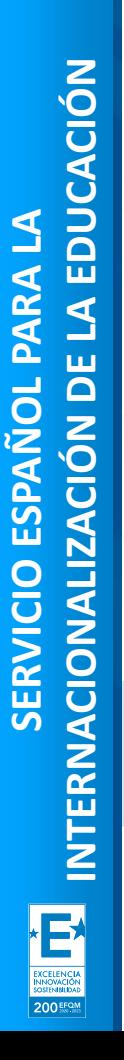

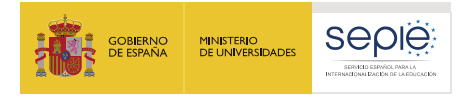

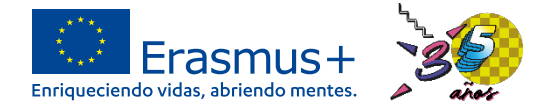

# **Página principal en ULISES de un proyecto**

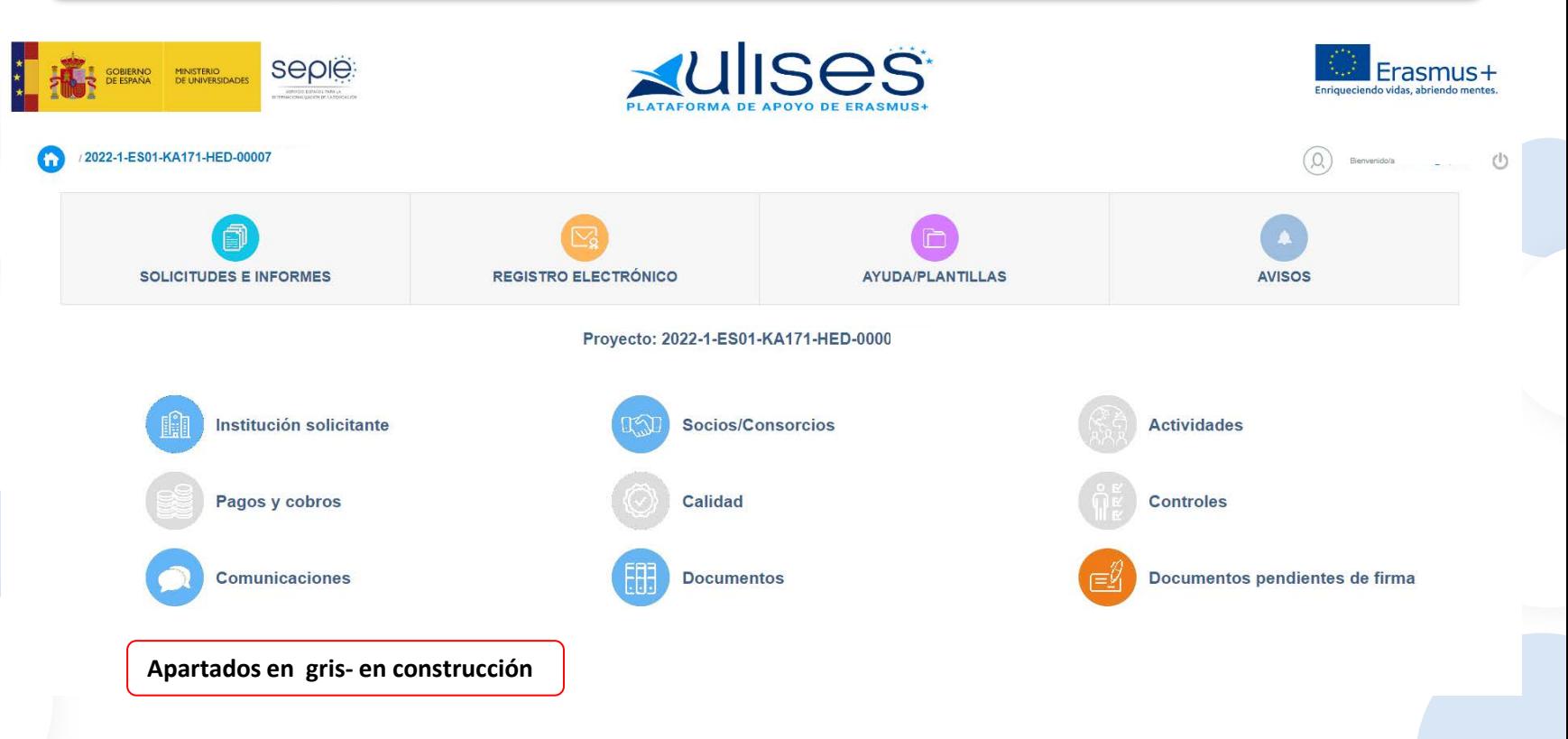

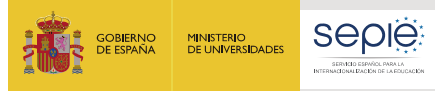

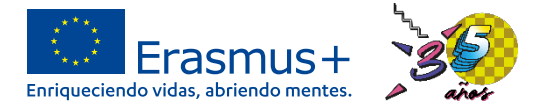

Erasmus+

Bienvenido/a leticia.diaz@sepie.es (1)

Enriqueciendo vidas, abriendo mentes.

 $\bigcirc$ 

Buscar:

**TELÉFONO** 

Anterior

1 Siguiente

**CORREO ELECTRÓNICO** 

**AVISOS** 

**Institución solicitante**

**NOMBRE Y APELLIDOS** 

**UISES** 

**OYO DE ERASMUS-**

Validación de la Institución

Estado de la validación: NA Certified

**AYUDA/PLANTILLAS** 

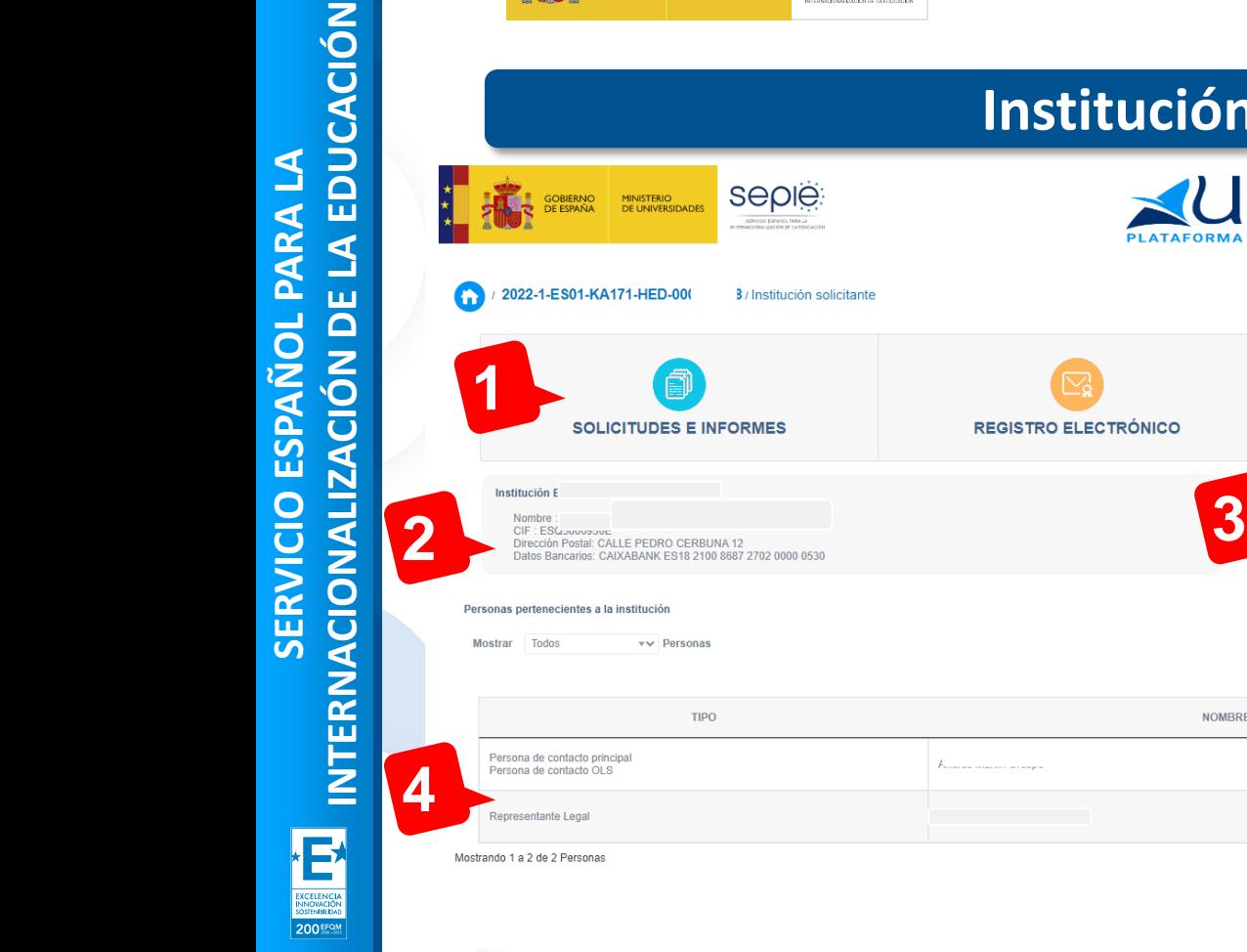

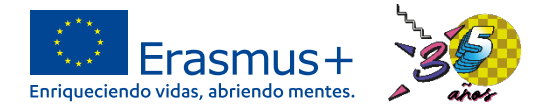

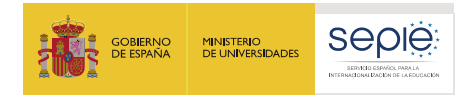

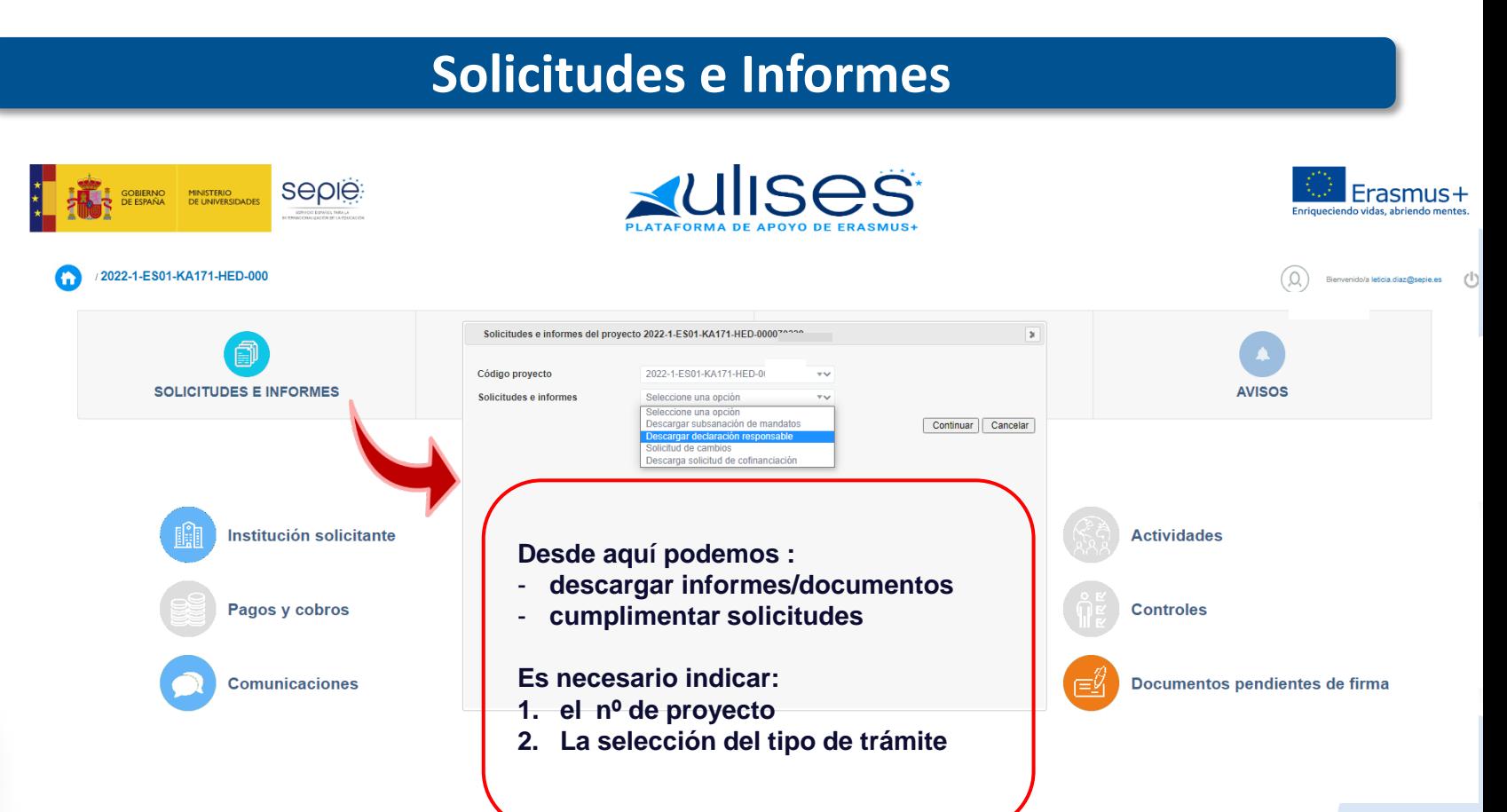

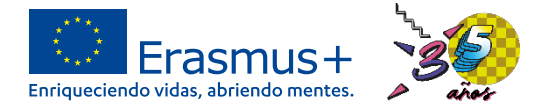

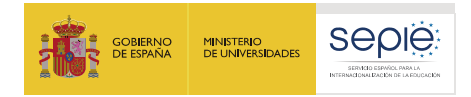

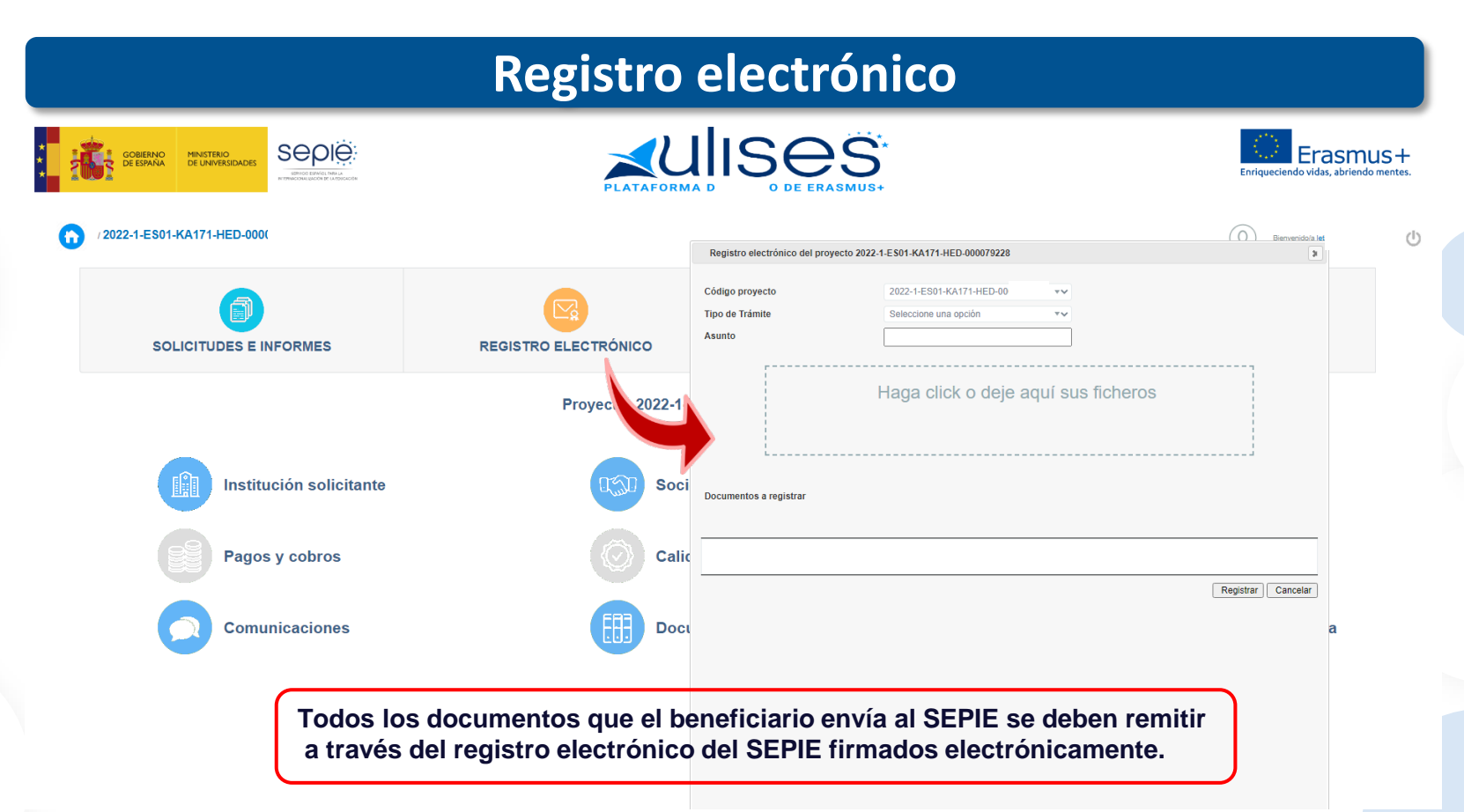

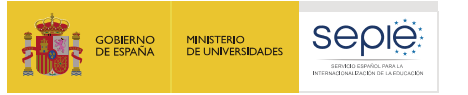

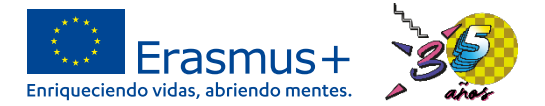

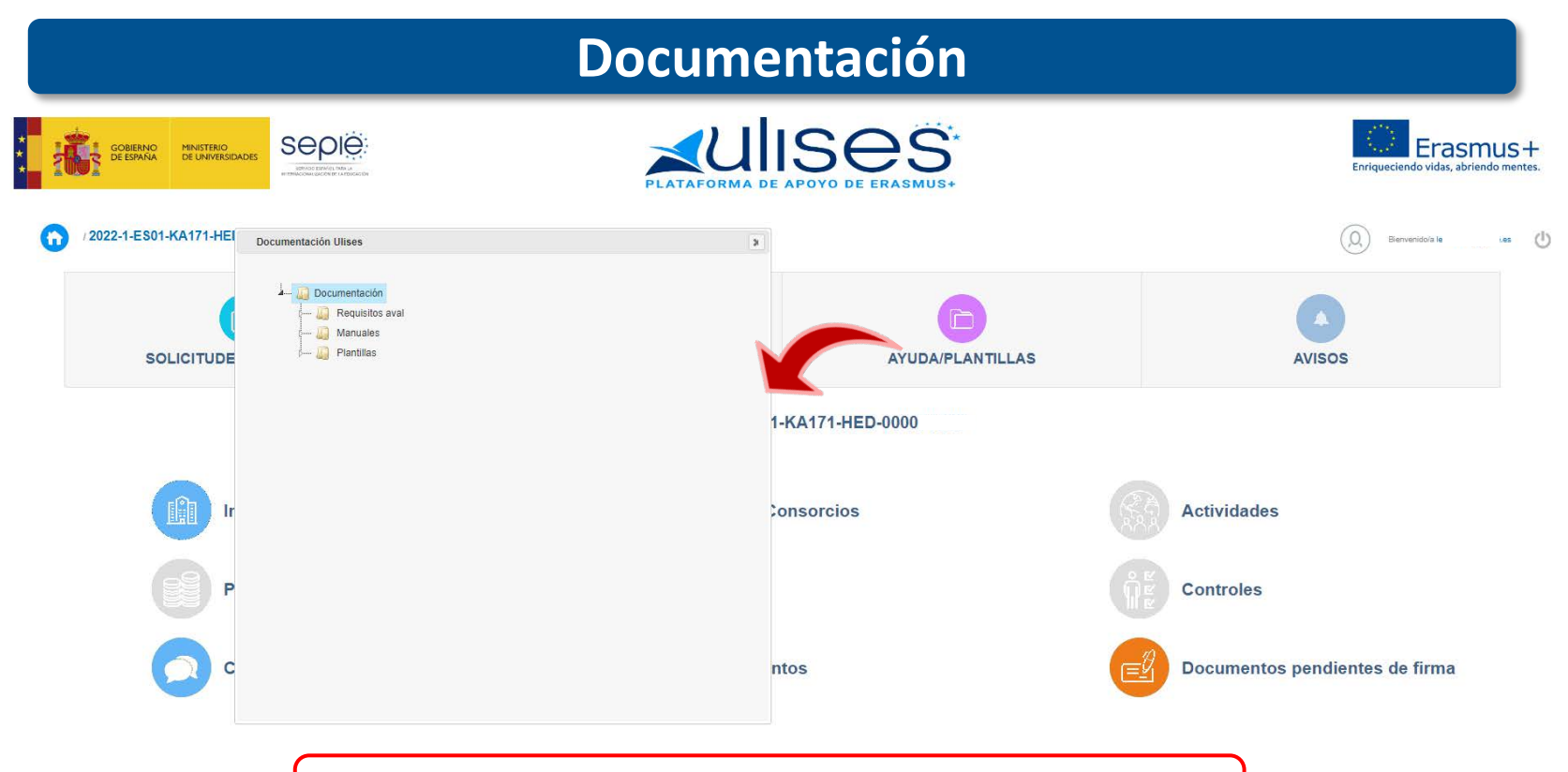

**Apartado con plantillas disponibles para la realización de solicitudes**

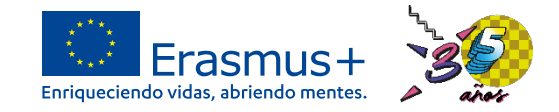

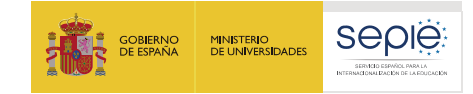

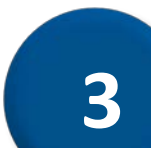

# **Portal Erasmus+ y Cuerpo Europeo de Solidaridad**

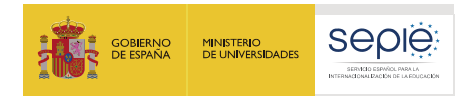

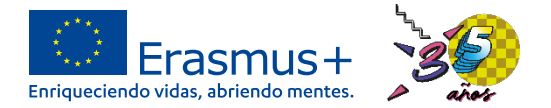

## **Portal Erasmus+ y ESC**

#### **https://webgate.ec.europa.eu/erasmus-esc/index/**

#### European **Commission** Erasmus+ and European **Solidarity Corps**

**HOMF ORGANISATIONS OPPORTUNITIES** 吶 **APPLICATIONS** 〓 **PROJECTS SUPPORT RESOURCES** œ **TOOLS** 

# **Módulos del Portal Erasmus+ y ESC**

- Gestión información de su Organización (OID). **¡¡ATENCIÓN!! No es el lugar para introducir organizaciones socias de los proyectos**
- Creación formularios de solicitud de proyectos.

Cumplimentación y envío de formularios de solicitud del proyecto

## Gestión de los proyectos aprobados:

- Registro actividades de movilidad, organizaciones de envío y acogida, etc.
- Realización y envío de informes del proyecto(informe final).

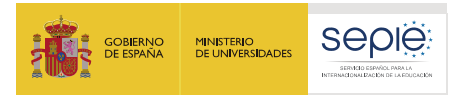

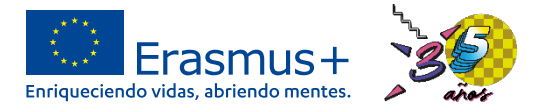

### **Material de apoyo**:

- **Guía Beneficiarios** (**[wiki](https://wikis.ec.europa.eu/display/NAITDOC/Beneficiary+Guides+-+Project+implementation+phase)**): e
	- ë DG EAC ha publicado instrucciones sobre las diferentes funcionalidades o apartados del Módulo

#### **eLearning**:  $\Theta$

- DG EAC publicará video tutoriales, ë que estarán disponibles a partir de junio. También publicados en YouTube
- La AN valorará la posibilidad de realizar ë seminarios formativos sobre funcionalidades especificas del Módulo del Beneficiario

#### European Commission > ... > elearning videos for the Beneficiary module

#### **Introduction to BM**

> Glossary

#### After an application is awarded and a grant agreement is signed the project is considered to be ongoing and Read furth is part of the implementation phase of project management for beneficiaries of Erasmus+ or Europear > Applicant Guides - Submission phase Solidarity Corps programmes Beneficiary Guides - Projec imalementation phase This page provides a video on the basic overview of how beneficiaries access Erasmus+ or European Solidarity Corps projects in E . My Projects To demo part of the introduction of the Beneficiary Learning . Drinigert Sat objective modula hasing · Project details  $t$  min 30 sec . Business In minimist Leonath · Organizations in projects Samples Screenshots based on KA131 HED and release BM · Contacts in projects version bm 1 2 2 · Fener opportunities in projects Click the play button to begin. Adjust audio and screen size accordingly · Manage participant reports in projects > Manage the final beneficiary report · Notifications to project contacts a Resemina modarte Introduction to Beneficiary module > European Solidarity Corps project management overview w elearning videos for the Beneficial module 1 of 6 - Beneficiary module basics a Interduction to FM Intended audience : Beneficiary and partner organisations of Erasmus+ & European Solidarity Corps awarded projects · Contact information . Editionin - European Commission This e-learning content is audio-enabl Authentication Service . How to use Frasmus - and Russeau Solidarity Corps IT Documentation Length: 1 min 39 sec **S** Event Attaccmant Date of publishing: 20<sup>th</sup> May 2022 > OEET Expert Guide 2014 - 2020 0.00 / 1:35  $0 11$ · Processing personal data

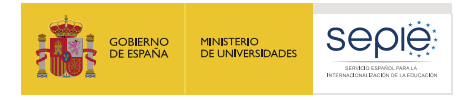

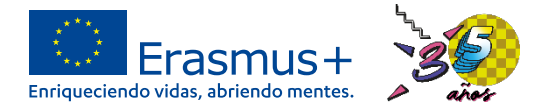

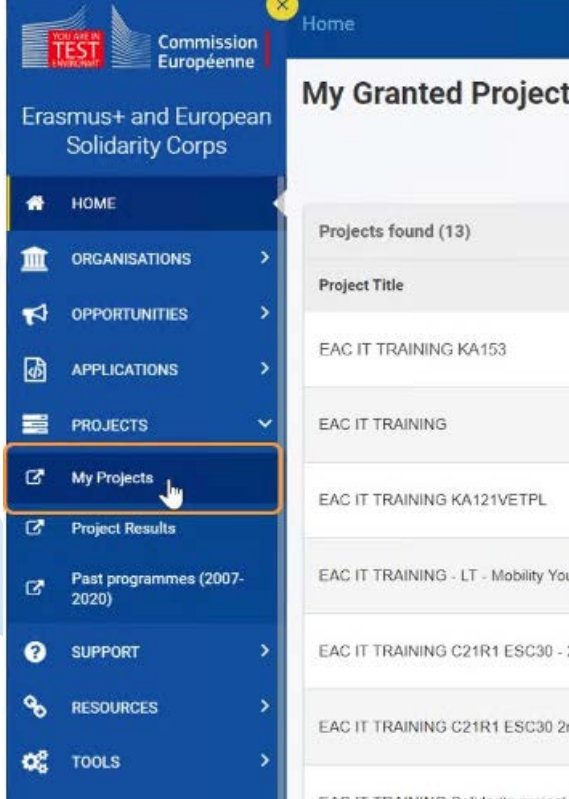

# **Acceso (tras firma convenio)**:

Desde el enlace "Mis proyectos" del Portal Erasmus+ y ESC o [directamente](https://webgate.ec.europa.eu/erasmus-esc/home/) con el enlace [https://webgate.ec.europa.eu/beneficiary](https://webgate.ec.europa.eu/beneficiary-module/project/#/project-list)module/project/#/project-list.

- Abiertos a los Contactos declarados en la solicitud a ë través de cuenta **EU Login**.
	- No duplicar correos en solicitudes. ë
	- ë Contactos con permisos pueden agregar nuevos, definiendo para cada uno un nuevo correo
	- Problemas pendientes:

ë

- ë Casos puntuales error de acceso con datos solicitud
- Casos error de acceso por no actualización BM tras ë cambio datos solicitud.

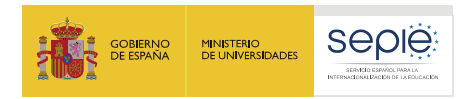

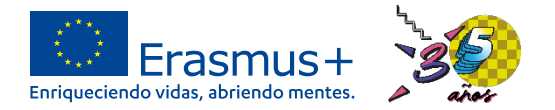

### **Gestión Organizaciones**: <https://wikis.ec.europa.eu/display/NAITDOC/Organisations+in+projects>

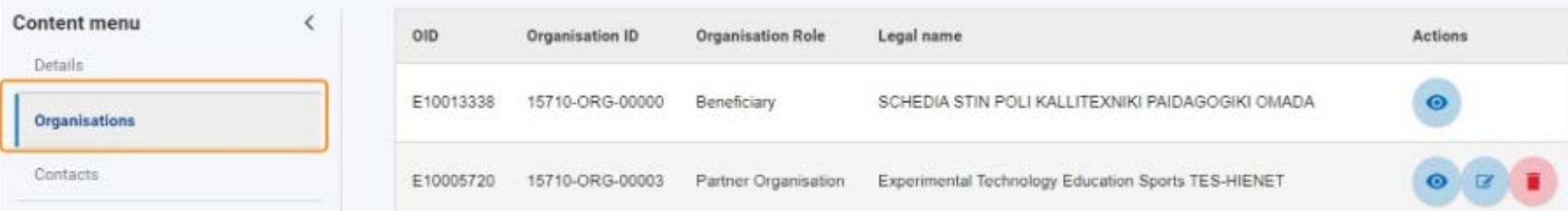

- ë Al activarse el proyecto aparecerán la organización beneficiaria del proyecto y las que aparezcan en el convenio.
- Contactos con acceso al proyecto pueden añadir más organizaciones al proyecto (ej.: e organizaciones de acogida), con o sin OID, utilizando el botón "Crear"
- Problemas pendientes: ë
	- Solo permite crear organizaciones de envío desde actualización 1 de junio. ë
	- En consorcios solo permite seleccionar como organización de envío a la beneficiaria. ë
	- Personal invitado de empresas solo permite seleccionar como organización de envío a la ë beneficiaria.

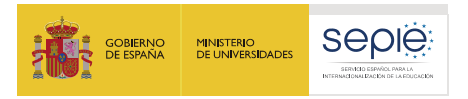

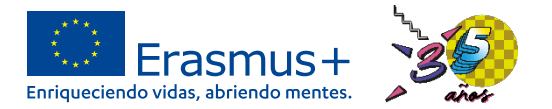

### **Actividades de movilidad**:

<https://wikis.ec.europa.eu/display/NAITDOC/Add+mobility+activities+to+projects>

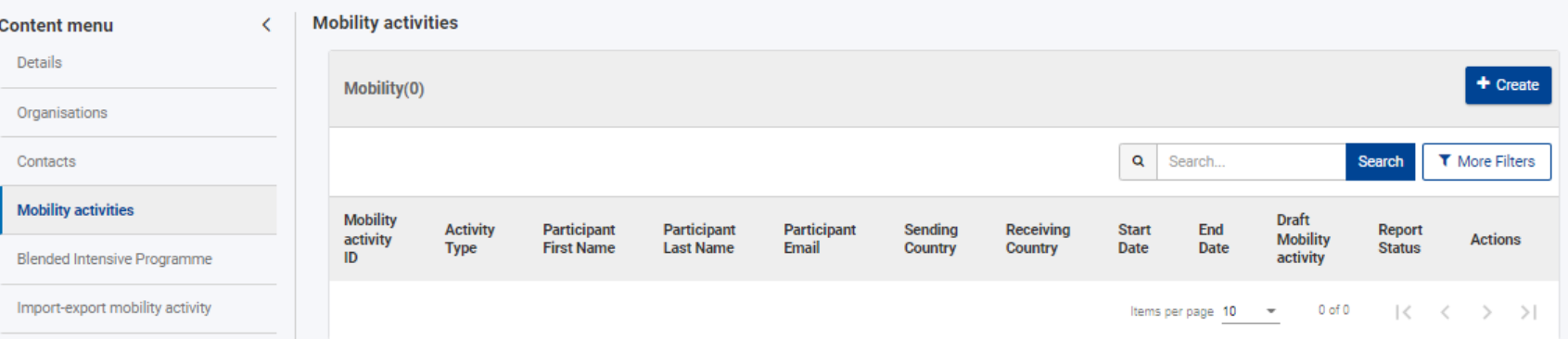

- ë Movilidad Borrador: permite guardar sin registrar todos los datos obligatorios, o con errores.
- ë Movilidad Completa: cuando se han registrado todos los datos y sin errores. Se contabilizará en la pantalla presupuesto y se enviará invitación informe participante (EU Survey)

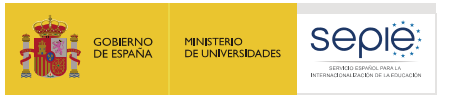

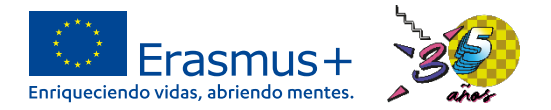

## **Actividades de movilidad**:

- Campos afectan cálculo duración y ayudas, o amplían información a e introducir:
	- ë Activity
		- **Activity Type:** En función selección cambia calcula ayuda (ej.: top-up prácticas) ë
		- **Long term activity**: obligatorio marcarlo para actividad de larga duración (2 a 12 m). ë
		- **Blended Intensive Programme**: abrirá menú para seleccionar ID del BIP (nº proyecto ë y titulo).
		- **Blended Mobility Activity**: abrirá campos del componente virtual. ë
		- **International Mobility activity**: Solo se debe marcar si el país de destino es un tercer ë país no asociado al programa (ej. UK). Afecta al cálculo de la ayuda.
	- ë Participant
		- **OLS**: cuando se ponga en marcha el nuevos sistema los datos registrados en BM se ë enviarán a OLS.
		- **Participant with fewer opportunities**: activará el campo **Participant With a Top-Up** e **Amount For Fewer Opportunities**

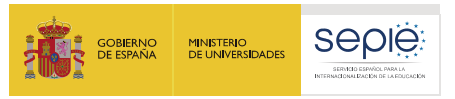

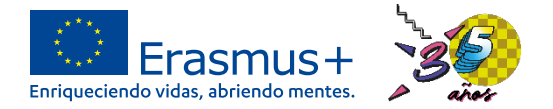

# **Actividades de movilidad**:

- Campos afectan cálculo duración y ayudas, u otros amplia n información a e introducir:
	- FROM TO ë
		- **Sending country / Receiving country:** afecta cálculo ayuda (grupo países). e
		- **Outer-most Region:** En caso de España solo puede marcarse dese Canarias. ë
		- **Distance Band:** solo aparecerá cuando aplique apoyo para viaje (SM desde Canarias, ST, ë …)
		- **Main Means of Transport:** Afecta cálculo ayuda (días de viaje adicionales, complemento ë para movilidades sin apoyo para viaje por viaje ecológico)
		- **Real distance in km**: No afecta a la ayuda pero es obligatorio ë
	- ë Duration
		- **Start date / End date**: fecha de inicio y fin de la actividad ë
		- **Interruption Duration, Funded Travel Days, Non-Funded Duration (days):** afecta cálculo ë de apoyo individual.

DG EAC publicará más información sobre el cálculo de la movilidad de estudiantes de larga duración

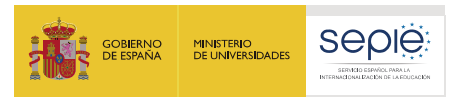

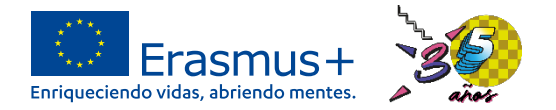

# **Actividades de movilidad**:

- Campos afectan cálculo duración y ayudas, u otros amplían información a e introducir:
	- Budget ë
		- ë Valores aparecen en **Student Monthly/Daily Grant**: se calcula en base a país declarado
		- ë Valores aparecen en **Participants With Fewer Opportunities Monthly Top-up Amount** y **Traineeship Monthly Top-up Amount** cuando proceda: se aplican en base campos rellenados previamente.
		- **Travel Support:** aparecerá cuando aplique esta ayuda (SM desde Canarias, ST, …) ë
		- **Zero grant:** modifica campo **Total grant** y campos duración financiada/no financiada) ë
		- **Inclusion Support:** solo deberá rellenarse cuando la AN haya aprobado una ayuda de ë inclusión para esamovilidad

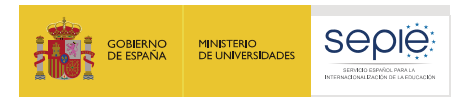

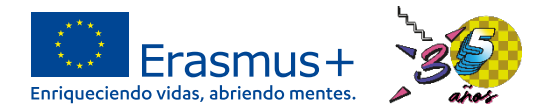

# **Actividades de movilidad**:

- Problemas pendientes: e
	- Error aplicación ayuda de viaje en caso no aplica (movilidad internacional países e región 5 y 14).
	- ë No guardado del valor en el campo **real distance**.
	- ë Error aplicación complemento para prácticas.
	- ë Error al vincular movilidades a un BIP.
	- Aparición campo número de créditos en movilidad de personal ë
	- ë Error en campo **Funded duration** cuando se marca el campo **Zero grant**.
	- Error no muestra campo **distance band** cuando se marca el campo **outer-most** ë **region**.

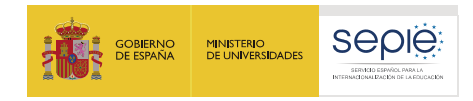

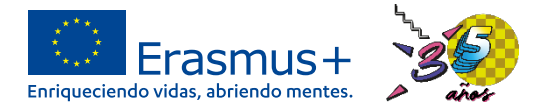

## **Importar-exportar actividades de movilidad**:

- Gestionar [exportación/importación](https://wikis.ec.europa.eu/display/NAITDOC/Manage+mobility+activity+export+and+import+for+Higher+Education+projects) en HED e
- ë [Diccionario](https://wikis.ec.europa.eu/display/NAITDOC/Data+Dictionary) de datos
- Uso de archivo xls para [importar-exportar](https://wikis.ec.europa.eu/display/NAITDOC/Export+and+import+mobility+activities+using+xls+files) movilidades ë
- Editar el archivo de [importación.](https://wikis.ec.europa.eu/display/NAITDOC/Edit+the+mobility+activity+import+file)  $\Theta$
- ë Ver y leer el "error log" de los intentos de [importación](https://wikis.ec.europa.eu/display/NAITDOC/View+and+read+the+error+log+on+mobility+activity+import)

### Problemas pendientes:

- Errores archivo importación y dificultades interpretar el **error log**, que no se puede ë descargar.
- Diferencias denominación campos en GUI y plantillas exportación/importación ë
- ë Importación completada duplica organizaciones.
- ë Error importación por ID del participante repetido.

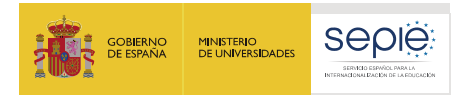

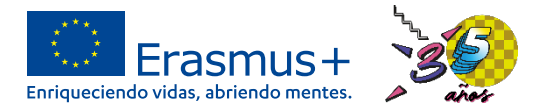

#### **BIP**:

<https://wikis.ec.europa.eu/pages/viewpage.action?pageId=48759218>

- Coordinador del BIP tiene que rellenar la ë información de cada BIP hasta que aparezca en verde,
- Solo cuando información del BIP este completa  $\Theta$ se podrán vincular movilidades al BIP.
- Apartado participantes se irá rellenando  $\Theta$ conforme este u otros proyectos declaren movilidades al BIP.

#### Problemas pendientes:

Problemas vinculación movilidades, campo ID ë del BIP aparece bloqueado.

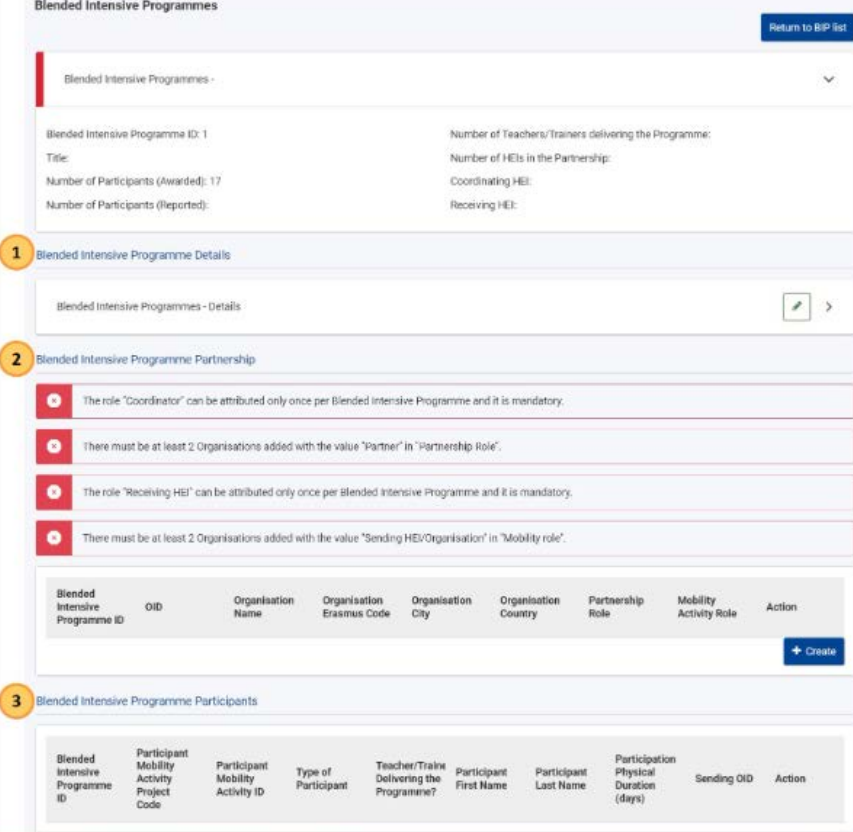

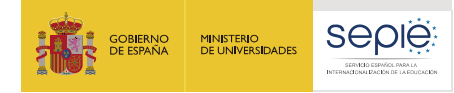

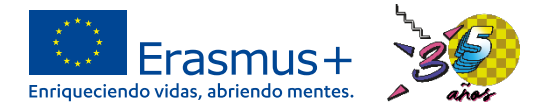

lë:

lë.

lë:

lë:

le:

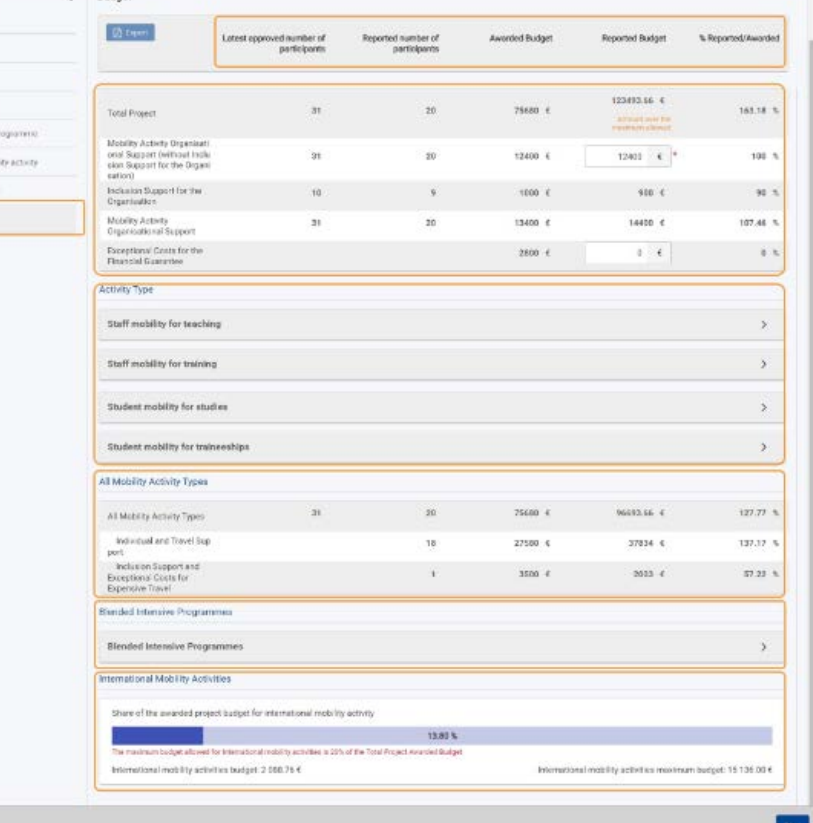

### **Presupuesto**:

<https://wikis.ec.europa.eu/pages/viewpage.action?pageId=44167191>

- Muestra datos nº movilidades presupuesto adjudicado y declarado
- Muestra información por total del proyecto, tipos de actividad, total para ayudas a la movilidad y % declarado en movilidad internacional

#### Problemas pendientes:

- No muestra valores adjudicados.
- Error **Reported budget**: Totales declarados por tipo de actividad, están duplicados, provoca error total por tipo de actividad y total proyecto.
	- Error Total **inclusion support for organisations** muestra calculo basado en **fewer opportunities** y no **Inclusion support**

Content ment Data in Decoration from

Contacts

Ference cock

Badget

Mobility artists **Banded Internation** 

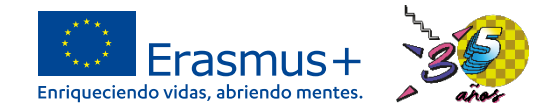

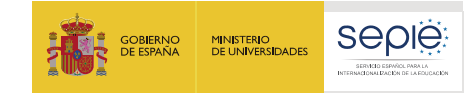

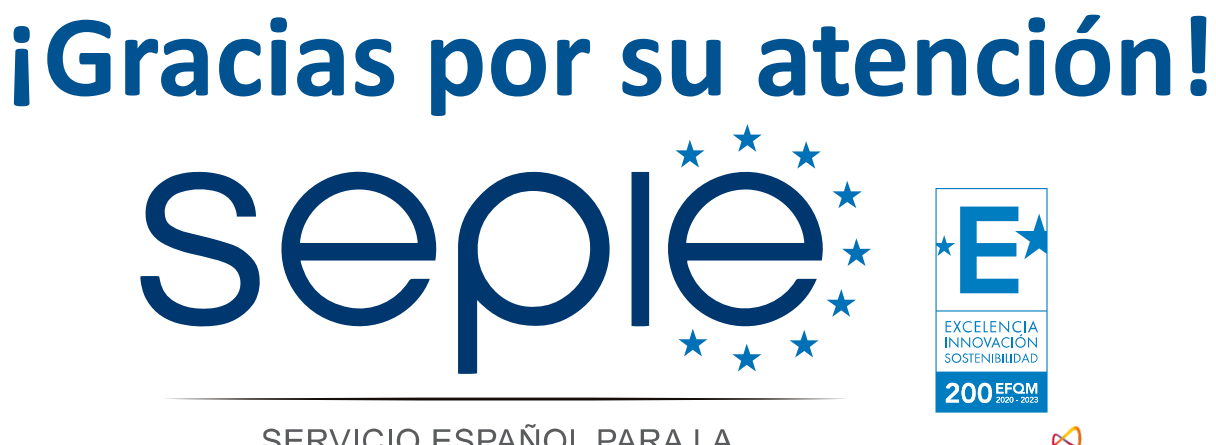

SERVICIO ESPAÑOL PARA LA INTERNACIONALIZACIÓN DE LA EDUCACIÓN

**[www.sepie.es](http://www.sepie.es/) [www.erasmusplus.gob.es](http://www.erasmusplus.gob.es/) [sepie@sepie.es](mailto:sepie@sepie.es) [ErasmusPlus](https://twitter.com/search?q=#ErasmusPlus) [#](https://twitter.com/search?q=#ErasmusPlus)**

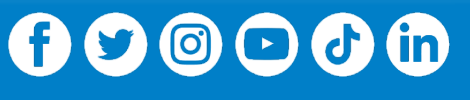

**Qualified by EFQM** 

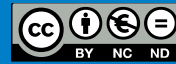